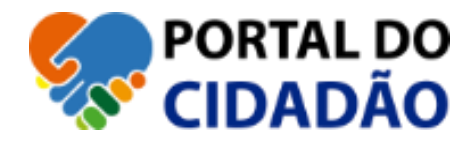

# **MANUAL DO USUÁRIO** AUTORIZAÇÕES

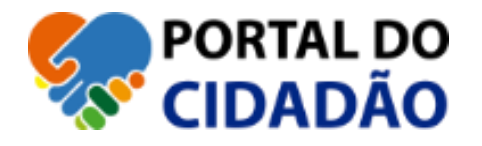

## **1 AUTORIZAÇÕES**

#### **1.1NOVA AUTORIZAÇÃO**

■ Esta opção serve para o requerente autorizar outro usuário externo solicitar serviços em seu nome (Exemplo Despachantes, Prestadores de Serviço, e terceiros em geral) digite o CPF em INFORME O CPF DO AUTORIZADO caso ele esteja cadastrado e validado pela Finanças/DRC e tenha um registro profissional de conselho (CREA, CAU, CREFITO, CRC, CRA, OAB, CRO, CRECI, CREFITO, etc.), caso não tenha este registro profissional, o Portal vai mostrar a seguinte mensagem, segue imagem abaixo:

O CPF 446.413.202-25 informado não possui registro profissional em seu cadastro. Não é possível registrar a autorização.

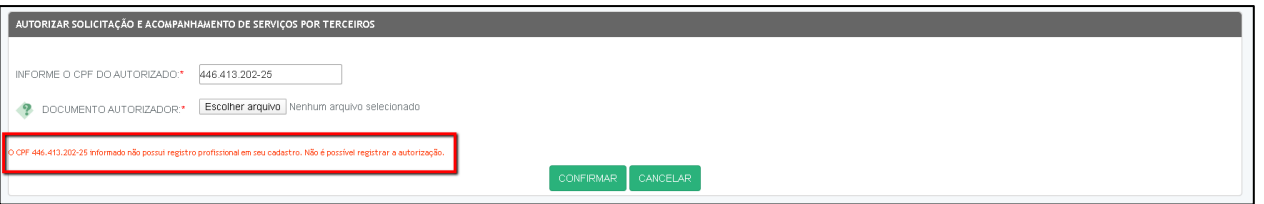

**DICA: "Se aparecer essa mensagem entre em contato com o profissional e verifique se o mesmo tem um registro profissional de conselho, caso tenha ele precisa entrar no cadastro dele no Portal e atualizar essa informação profissional.", se o mesmo não tiver um registro profissional será necessário um PROCURAÇÃO.**

▪ Caso o autorizado esteja dentro do cumprimento dos requisitos para ser um autorizado o Portal vai enviar um convite para o cadastro deste, e o mesmo deverá acessar o Portal ir em **Autorizações Concedidas** e aceitar ou recusar, também é necessário fazer uma declaração de AUTORIZAÇÃO, ambos assinarem, reconhecer a assinatura em cartório (somente de quem está autorizando), depois digitalizar em arquivo (pdf) e anexar nesta solicitação de autorização.

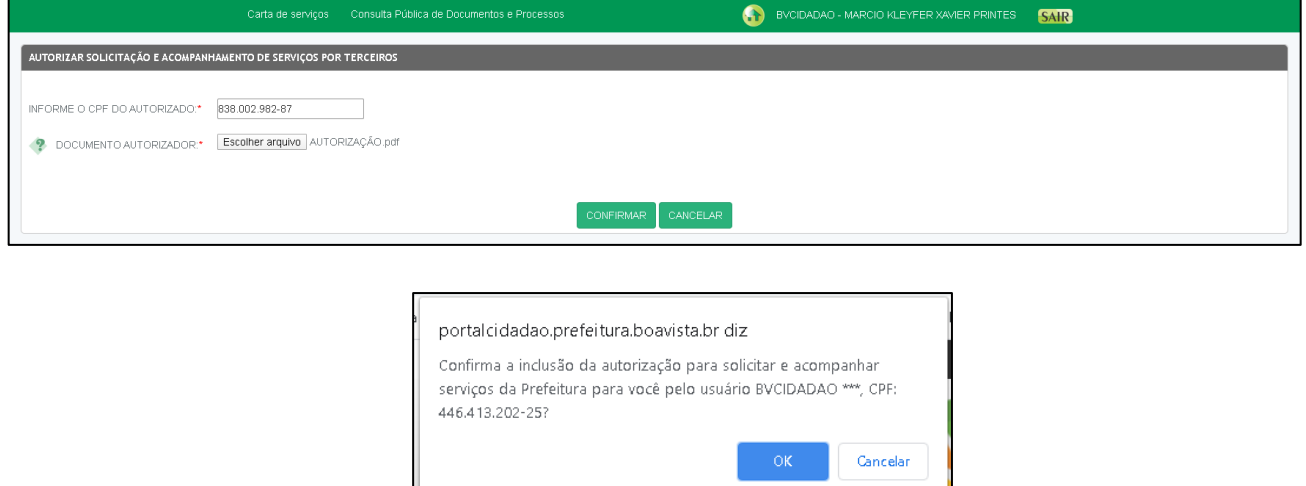

▪ Ao enviar essa autorização o outro usuário que foi autorizado deve aceitar a autorização para que assim possa solicitar serviços em seu nome, ou recusar e mesma caso não conheça o autorizador.

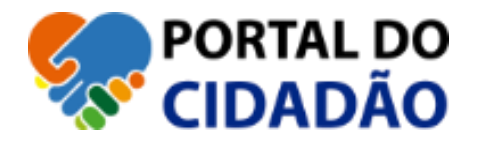

#### **1.2AUTORIZAÇÕES CONCEDIDAS**

- Nesta tela será listada todas as solicitações no qual o usuário atual (Autorizador) concedeu direito para outro usuário (Autorizado) à solicitar serviços em seu nome.
	- o AUTORIZADOR
	- o DOCUMENTO AUTORIZADOR
	- o SITUAÇÃO
	- o DATA DA AUTORIZAÇÃO
	- o REVOGADO EM
	- o REJEITADA EM

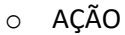

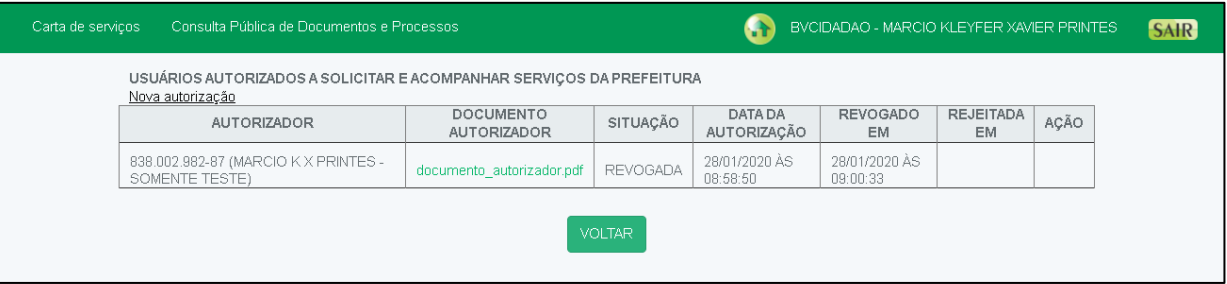

▪ Ao enviar solicitação a um terceiro (autorizado) é necessário que aguarde o mesmo a aceitar ou rejeitar a solicitação enviada, para que assim ele possa ou não solicitar serviços em seu nome, enquanto ele não aceitar ele não terá acesso para essa opção, veja que na SITUAÇÃO está AGUARDANDO CONFIRMAÇÃO.

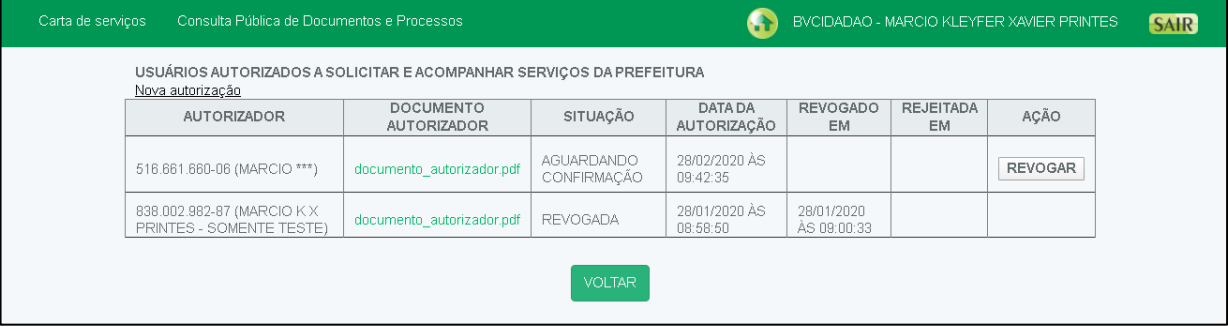

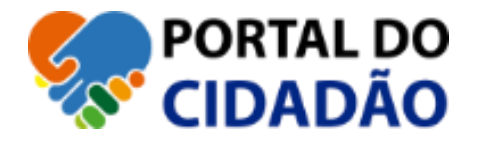

### **1.3SOLICITAÇÃO DE AUTORIZAÇÃO**

- Nesta tela será listada todas as solicitações de outros usuários externos para que você seja autorizado a solicitar serviço em nome dele, com isso você tem opção de ACEITAR ou REJEITAR essa solicitação, abaixo mostra os dados do solicitante.
	- o AUTORIZADOR
	- o DOCUMENTO AUTORIZADOR
	- o SITUAÇÃO
	- o DATA DA AUTORIZAÇÃO
	- o REVOGADO EM
	- o REJEITADA EM
	- o AÇÃO

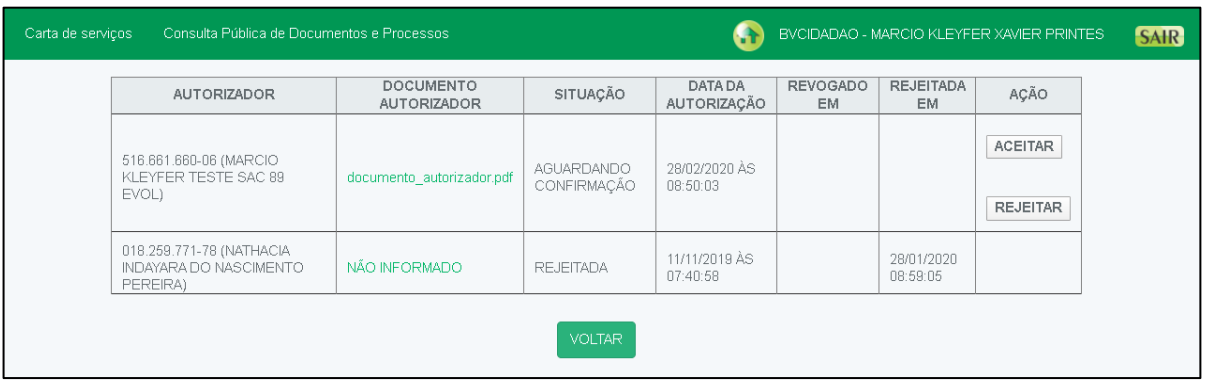

▪ Ao aceitar a solicitação, o sistema pede uma confirmação novamente.

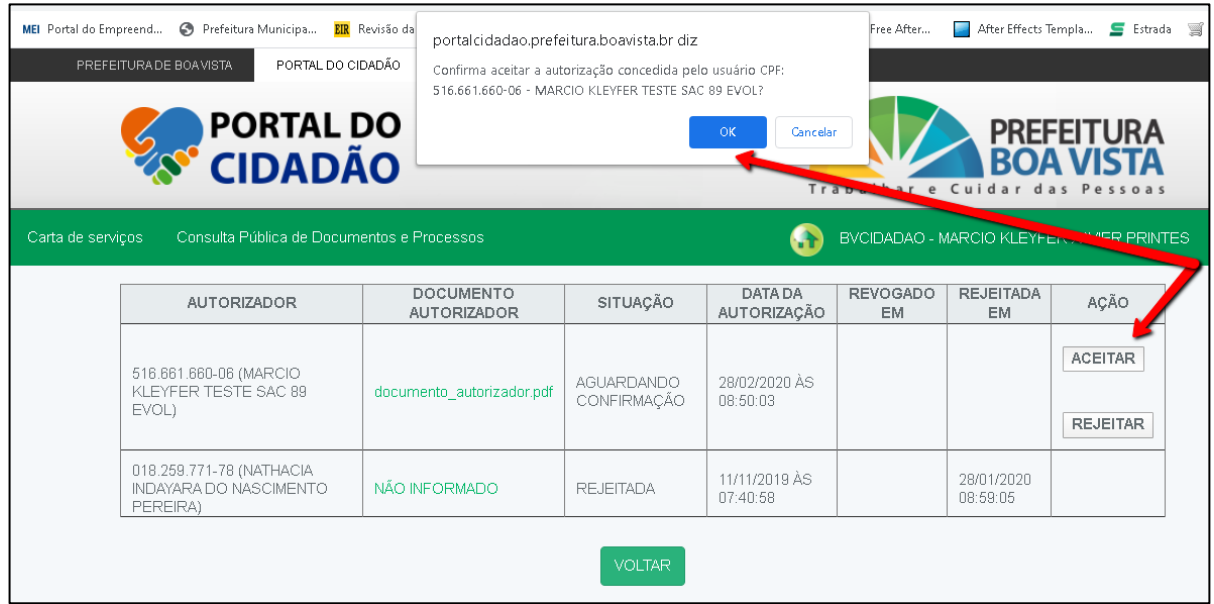

▪ Ao aceitar a solicitação a SITUAÇÃO ficará **VIGENTE.**

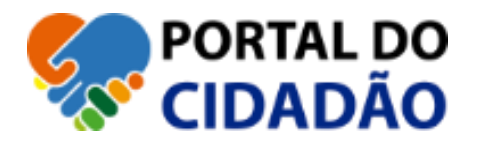

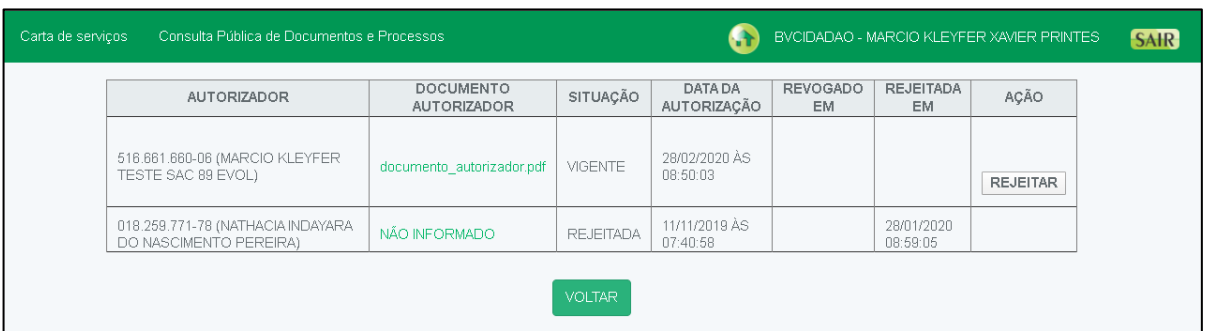

▪ A qualquer tempo o usuário pode REJEITAR a autorização, com isso ao que foi permitido concessão de direito para solicitar serviço em seu nome, terá acesso negado, e a SITUAÇÃO da AUTORIZAÇÃO ficará como REVOGADA.